#### Writing and Oral Presentations

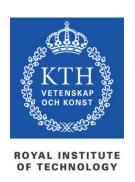

prof. Gerald Q. Maguire Jr.

School of Information and Communication Technology (ICT)
Royal Institute of Technology (KTH)

http://web.ict.kth.se/~maguire

II2202 Fall 2012 2012.09.04

© 2012 G. Q. Maguire Jr. All rights reserved.

#### Communication tools & techniques

- Oral presentations
- Conference papers, Journal papers, ...
- Web sites, blogs, ...
- Open source code/hardware
- Applications & Products
- News releases
- Podcasts, videos & multimedia presentations
- Popular books, newspaper columns, ...
- Communicating with journalists, reporters, ...

II2202, Fall 2012

#### Identify who is your audience

#### Given this audience:

- What do they already know? (limitations)
- Who do they need to know? (goals)
- What do they expect?
- What will make them interested in what you have to say? (i.e., what is their motivation)
- What do you want them to do after your presentation? (What do you expect?)

## Writing

#### Get into the habit of reading

Regularly read books, journals, conference proceedings, ...

- Read critically
- Write down the reference's bibliographic information and your notes
  - Use a reference manager, such as Zotero to help you
  - Could you find the reference again in 6 months, 1yr, … ? If you cannot find it, how can your reader?
  - Organize the copies of what you read so that you can find them again
  - "If you don't write it down, it is gone!" -- Ted Nelson

II2202, Fall 2012

## Get into the habit of writing

Like any other skill it takes ~10<sup>4</sup> hours to become expert

Some say that if you do not practice at least 4 hours per day you will never become expert.

## A cognitive model of writing process

# - Organizing - Setting goal 2. Translating Converting 3. Reviewing

#### 1. Planning

- Generating ideas
- Setting goals (generating subtasks)

#### 2. Translating

Converting the plans into text, pictures, ...

- Reading Editing

## Writing strategies

#### **Beethovian**

- 1. Write everything down
- 2. Edit it

#### **Motzartian**

- Compose everything in your head
- 2. Write it down

## Mike Sharples' external representation model: stages of planning and text producing

|                         | Uninstantiated                                                                                                 | Instantiated                                                                           |
|-------------------------|----------------------------------------------------------------------------------------------------|----------------------------------------------------------------------------------------|
| Unorganized             | (1) Technique: Brainstorming Representation: Idea-labels                                                       | (2) Technique: Note-taking, collecting quotes  Representation: Notes                   |
| Non-linear organization | (3) Techniques: Follow a thread, write as dialect                                                              | (4) Techniques: Organizing notes, filing                                               |
|                         | Representation: Network of idea-labels                                                                         | Representation: Network of Notes                                                       |
| Linear<br>organization  | <ul><li>(5) Technique: Linear planning</li><li>Representation: list of idealabels, table of contents</li></ul> | (6) Techniques: Drafting test, revising text, copying text Representation: Linear text |

Start in any box and follow any path that gets you to box (6).

#### Non-linear documents

In addition to traditional linear document it is possible to create **hypermedia** documents

These allow the reader/participant to select their own path(s) through your content.

#### Four things to think about when writing

- 1. What you are saying?
- 2. What you are going to say?
- 3. What will your reader think when reading what you have written?
- 4. What do you want your reader to do after reading what you have written?

Content

Structure & Argument

Communication

**Effect** 

## Writing for a thesis

When you think of a question write it down When you think of an answer write it down

Reflect upon what you have written:

- Look at your table of contents (at least once per week)
- Read what you have written
- Re-read and revise your abstract

II2202, Fall 2012

## Choose your writing tool(s)

- Pencil + paper
- Pen + paper
- Emacs
- Command line tools
- What You See Is What You Get (WYSIWYG): Microsoft Word, OpenOffice Writer, Adobe FrameMaker, LaTeX, ...

See also Jeffrey Morgan, An Evaluation of Modern Writing Tools, Web page: Usability, etc.: Usability, interface design, human factors and other interactivegoodness, 2011, last accessed: 2011.08.15, <a href="http://usabilityetc.com/articles/modern-writing-tools-evaluation/">http://usabilityetc.com/articles/modern-writing-tools-evaluation/</a>

#### Command line tools

Spell checkers: GNU Aspell

 Writer's Workbench (WWB) diction and style program <a href="http://www.gnu.org/software/diction/diction.html">http://www.gnu.org/software/diction/diction.html</a>

See also Chapter 11: Grammar and Reference, in Michael Stutz. *The Linux cookbook: tips and techniques for everyday use.* 2<sup>nd</sup> ed. San Francisco: No Starch Press; 2004, ISBN-13: 978-1593270315. 829 pages.

#### Spell checkers: GNU Aspell

Dictionaries available in many languages

#### **Personalize**

```
dictionary: .aspell.<lang>.pws
```

⇒ .aspell.en.pws, a.spell.sv.pws, ...

configuration: .aspell.conf

lang sv

Linux> aspell check *file.txt* 

Linux> aspell --lang=sv check file.txt

Linux> aspell --lang=en\_GB check file.txt

## Spell checkers: ispell

Interactive spelling checker

Run inside emacs: M-X ispell, M-X ispell-word,

## Princeton University's Wordnet®

Lexical database for English: http://wordnet.princeton.edu/

Command line program: wn

X windows version of the program: wnb

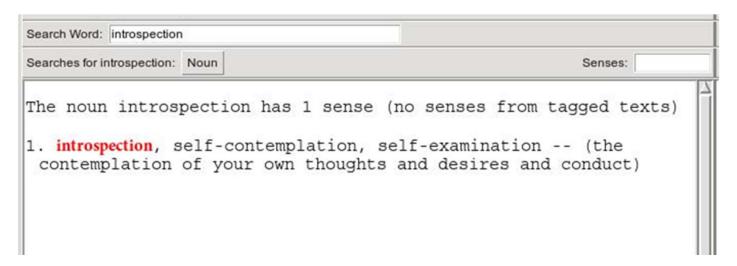

#### Another example from Wordnet®

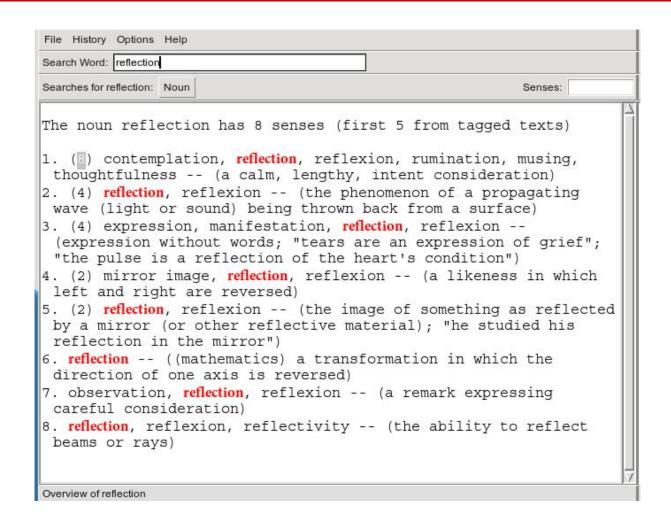

#### Wordnet® searches

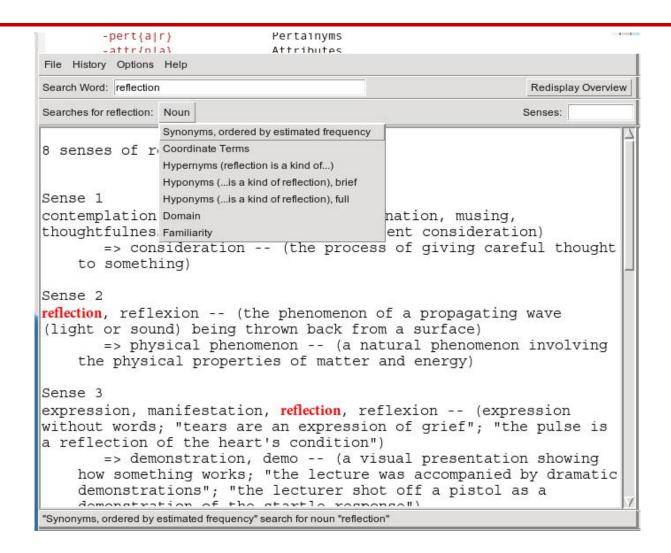

#### WWB diction: Grammar checking

http://www.gnu.org/software/diction/diction.html

#### Saved Word file as a text file (.txt)

diction Task\_1-Project\_Plan\_Template-20110805.txt

Task\_1-Project\_Plan\_Template-20110805.txt:7: Clients report [which] blocks [they] are missing as a vector of bits, where missing blocks are indicated by a 1 bit.

Task\_1-Project\_Plan\_Template-20110805.txt:8: Problem statement[GQMjr7] The project will investigate how to avoid [so]-called 'acknowledgement implosion' when distributing a file using multicast.

Task\_1-Project\_Plan\_Template-20110805.txt:9: If all of the nodes that successfully receive a packet were to acknowledge it, then the sender [would] receive a [very] [large number of] acknowledgement, when it [fact] it is [most] interested in understanding [which] node did not receive the packet, hence to which node it should retransmit the packet.

Task\_1-Project\_Plan\_Template-20110805.txt:12: Hypothesis[GQMjr9] Avoiding acknowledgement implosion [can] be [performed] by sending [only] negative acknowledgement, rather [than] sending positive acknowledgements.

. . .

Task\_1-Project\_Plan\_Template-20110805.txt:58: GQMjr13]What is the project timeline and when will particularly [meaningful] points, [referred] to as milestones, be completed?

Task\_1-Project\_Plan\_Template-20110805.txt:59: GQMjr14]In this section you [can] additional information that [may] be relevant to your reader, but is not an answer to any of the above points.

36 phrases in 61 sentences found.

#### WWB style: checking for readability

http://www.gnu.org/software/diction/diction.html

Saved Word file as a text file (.txt)

linux> style Task\_1-Project\_Plan\_Template-20110805.txt

readability grades:

Kincaid: 8.2

**ARI: 8.8** 

Coleman-Liau: 11.2

Flesch Index: 60.7/100 (plain English)

Fog Index: 11.0

Lix: 40.6 = school year 6

**SMOG-Grading: 10.5** 

Roughly indicates US grade level

Automated readability index

#### For details about these scores see:

Michael Stutz. Linux.com: Improve your writing with the GNU style checkers [Internet]. 2006 Sep 7 [cited 2011 Aug 15]; Available from:

http://www.linux.com/archive/articles/56833

## WWB style (continued)

```
sentence info:
    4122 characters
    830 words, average length 4.97 characters = 1.56 syllables
    61 sentences, average length 13.6 words
    44% (27) short sentences (at most 9 words)
    11% (7) long sentences (at least 24 words)
    1 paragraphs, average length 61.0 sentences
    14% (9) questions
    52% (32) passive sentences
    longest sent 50 wds at sent 11; shortest sent 1 wds at sent 4
word usage:
    verb types:
    to be (44) auxiliary (27)
    types as % of total:
      conjunctions 4% (33) pronouns 4% (37) prepositions 9% (76)
      nominalizations 3% (27)
sentence beginnings:
    pronoun (6) interrogative pronoun (6) article (4)
    subordinating conjunction (2) conjunction (0) preposition (0)
```

#### WWB style command line options

```
Usage: style [-L language] [-l length] [-r ari] [file ...] style [--language language] [--print-long length] [--print-ari ari] [file ...]
```

#### Analyse surface characteristics of a document:

```
-L, --language set the document language.
```

```
-I, --print-long print all sentences longer than <length> words
```

-r, --print-ari print all sentences with an ARI greater than than <ari>

-p, --print-passive print all sentences phrased in the passive voice

-N, --print-nom print all sentences containing nominalizations

-n, --print-nom-passive

print all sentences phrased in the passive voice or containing nominalizations

-- style -h output

II2202, Fall 2012

# Finding acronyms to put into: List of Acronyms and abbreviations

List all the words in alphabetical order with a count of how many times they are used:

```
tr -s '[:blank:]' '\n' < file.txt | tr -d '[:punct:]' | sort | uniq -c
```

Sort this list and shows you the most common words first (also useful for deciding which words to **index**):

```
tr -s '[:blank:]' '\n' < file.txt | tr -d '[:punct:]' | sort | uniq -c | sort -n -r
```

Remove all of the lower case words and numbers:

```
tr -s '[:blank:]' '\n' < draft-maqueda-6lowpan-pgw-00.txt | tr -d '[:punct:]' | tr -d '[:lower:]' | tr -d '[:digit:]'| sort | uniq -c | sort -n -r
```

Acronyms that are **not** used frequently should be spellout.

# Document processing (Microsoft Word, OpenOffice, LaTeX, ...)

Make use of templates

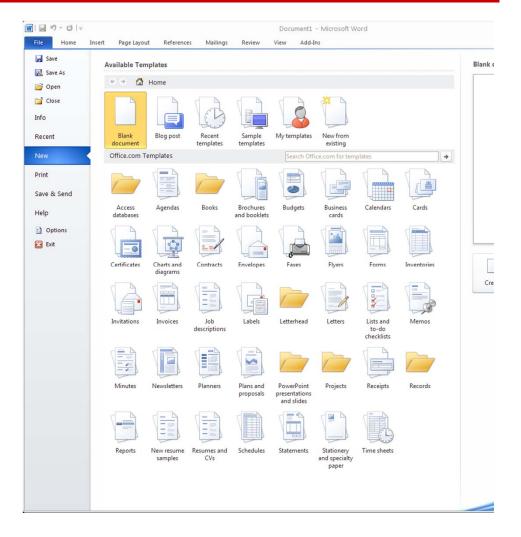

# Make use of built-in templates: Microsoft Word2010

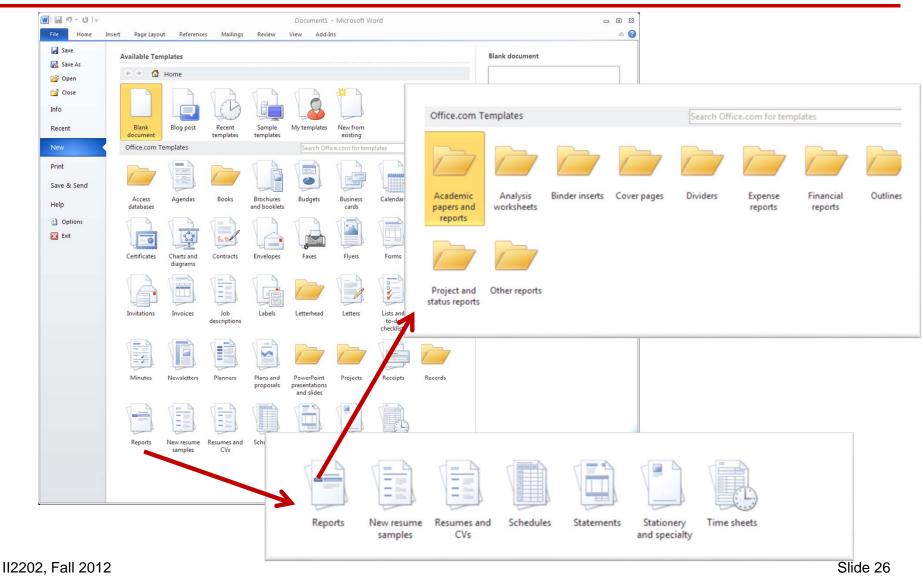

## Make use of external templates: Microsoft Word2010

- Install additional templates
- Use a template file

## Making use of **Styles**

- Use the predefined styles (modify if necessary)
- Define new styles when needed use logical names (for example; "Preface Heading 1", rather than "18point Helvetica")

Note that for some purposes you may need to "tweak" the style to get exactly what a journal or other publisher wants.

#### Some common mistakes: General

- Incomplete references or missing important citations
  - Missing date, title and author(s), or other information
  - Misspelling the authors name(s), title of document, etc.
  - Keep in mind that the goal is to enable someone (perhaps even yourself) to find the reference at a later point in time
- Lack of a date every document should have a date (on the cover)
- Lack of page numbers
- Poor (or no) editing 

  you do not care enough to check what you wrote!
  - Failure to spell check the document
  - Documents which it is clear that no one looked at after formatting often these have breaks in the middle of sentences, missing phrases, ....
  - Incorrect paper size
- Sections and subsections are not numbered hiding both the structure of the document and making cross references difficult
- Lack of vertical white space between paragraphs, makes it hard to understand where new paragraphs begin (indent first line 2-3 em)

#### Some common mistakes: Writing

- Statements made without justification or supporting citations
- Use of contractions
- Use of acronyms or abbreviations without properly introducing them; often failure to use these acroynms and abbreviations consistently through the rest of the paper
- Redundant text
- Using too few refences, often the paper looks like simply a cut and paste edit of these references.
- Single sentence paragraphs
- Not using primary sources when possible
- Not using cross references effectively for example not referencing your figures, tables, code examples, ...
- Not using your tools effectively!

## Some common mistakes: Figures

- Using figures from others without the copyright owner's permission
- Unreadable text in figures
- Failure to label elements of figures adequately
- Failure to use generally understood icons
- Poor or missing figure captions explain what the figure shows (imagine someone who is blind who depends upon your caption to explain what the picture shows)
- Using a poor choose of colors and not also using different stipple patterns/styles/... (Keep in mind the readers who are color blind)

# Generating plots for in your document: gnuplot

**set term** to one of the available terminal types which include:

| dumb     | ASCIIart for anything that prints text           |
|----------|--------------------------------------------------|
| epslatex | LaTeX picture environment using graphicx package |
| fig      | FIG graphics language for XFIG graphics editor   |
| gif      | GIF images using libgd and TrueType fonts        |
| jpeg     | JPEG images using libgd and TrueType fonts       |
| latex    | LaTeX picture environment                        |
| mif      | Frame maker MIF 3.00 format                      |

| pbm        | Portable bitmap                                            |
|------------|------------------------------------------------------------|
| png        | PNG images using libgd and TrueType fonts                  |
| postscript | PostScript graphics, including EPSF embedded files (*.eps) |
| pslatex    | LaTeX picture environment with PostScript                  |
| pstex      | plain TeX with PostScript                                  |
| svg        | svg W3C Scalable Vector Graphics driver                    |
| x11        | X11 Window System                                          |
| xterm      | Xterm Tektronix 4014<br>Mode                               |

#### Network diagrams

Cisco Network Topology Icons are freely available for use when drawing network diagrams.

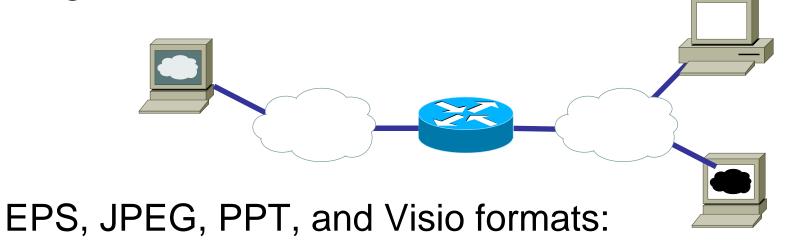

http://www.cisco.com/web/about/ac50/ac47/2.html

#### More tools for charts, diagrams, etc.

- Microsoft's Visio
- DIA <a href="http://live.gnome.org/Dia">http://live.gnome.org/Dia</a>
- OpenOffice Draw <a href="http://www.openoffice.org/product/draw.html">http://www.libreoffice.org/features/draw/</a> see "Opensource alternative to Microsoft Visio LibreOffice Draw <a href="http://smacak.wordpress.com/2011/01/26/opensource-alternative-to-microsoft-visio">http://smacak.wordpress.com/2011/01/26/opensource-alternative-to-microsoft-visio</a>
- UML
  - StarUML™ The Open Source UML/MDA Platform <u>http://staruml.sourceforge.net/en/</u>
  - ArgoUML <a href="http://argouml.tigris.org/">http://argouml.tigris.org/</a>
- yWorks' yEd Graph Editor
   <a href="http://www.yworks.com/en/products\_yed\_about.html">http://www.yworks.com/en/products\_yed\_about.html</a>
- CadSoft EAGLE <a href="http://www.cadsoftusa.com/">http://www.cadsoftusa.com/</a>

# Tweaking or Making your own CSL Style

If there isn't a suitable style in the Zotero Style Repository <a href="http://www.zotero.org/styles">http://www.zotero.org/styles</a>

 Then you may need to make your own, see: Cornelis Pieters' "Quick Start Guide for Creating Zotero Citation Styles"

http://www.condast.com/zotero/

 Alternatively: Tweak an existing format in Citation Style Language (CSL)

http://www.zotero.org/support/dev/citation\_styles/

Preview with <a href="mailto:chrome://zotero/content/tools/cslpreview.xul">chrome://zotero/content/tools/cslpreview.xul</a>

# Starting with IEEE style add URL, DOI, ISBN: CSL Style – Info section

```
File Edit Options Buffers Tools SGML Help
  🞐 🔚 📳 🔕 🔚 📈 🥱 🐰 🗍 🖟 🦛 🖶 🎤 🛛
<?xml version="1.0" encoding="UTF-8"?>
<style xmlns="http://purl.org/net/xbiblio/csl" class="in-text" version="1.0"</pre>
       demote-non-dropping-particle="sort-only" default-locale="en-US">
    <title>IEEElike-with-access</title>
    <id>http://www.zotero.org/styles/IEEElike-with-access</id>
    <!-- note that this sytle file is not uploaded to the repository -->
    <author>
      <name>G. Q. Maguire Jr.</name>
      <email>maguire@kth.se</email>
      <uri>http://web.it.kth.se/~maguire</uri>
    </author>
    <contributor>
      <name>Marilyn E. Noz</name>
      <email>MarilynE.Noz@gmail.com
    <!-- derived from IEEE format defined by Michael Berkowitz 2011-08-23T05:17:07+00:00 -->
    <!-- with information from Marion Davis' Zotero Forums - DOI and URL in CSL 1.0 -->
    <category field="engineering"/>
    <category field="generic-base"/>
    <category citation-format="numeric"/>
    <summary>Style to use as an example in II2202 during Fall 2011, Period 1/summary>
    <updated>2011-08-26T11:05:00+01:00</updated>
      This work is licensed under a Creative Commons Attribution-Share Alike 3.0 License:
      http://creativecommons.org/licenses/by-sa/3.0/
    </rights>
  </info>
<locale xml:lang="en-US" version="1.0" xmlns="http://purl.org/net/xbiblio/csl">
    <style-options punctuation-in-quote="false"/>
    <terms>
      <term name="open-quote">'</term>
      <term name="close-quote">'</term>
      <term name="open-inner-quote">"</term>
      <term name="close-inner-guote">"</term>
   </terms>
   </locale>
-U:--- test.csl<2>
                     Top (29,0)
Beginning of buffer
```

## CSL Macros isbn and access

```
<!-- Macros -->
  <macro name="isbn">
   <text variable="ISBN" prefix="ISBN: "/>
   <macro name="access">
   <choose>
     <if type="webpage">
       <choose>
          <if variable="URL">
           <group delimiter=", ">
             <text value="[Online]"/>
             <text variable="URL" prefix="Available: "/>
             <group prefix="[" suffix="]">
               <date variable="accessed" prefix="Accessed: ">
                 <date-part name="day" form="numeric-leading-zeros" suffix="-"/>
                 <date-part name="month" form="long" suffix="-" strip-periods="true"/>
                 <date-part name="year" form="long"/>
               </date>
             </group>
           </group>
         </if>
       </choose>
     </if>
     <else>
     <group delimiter=", ">
      <text variable="DOI" prefix="DOI:"/>
      <text variable="URL" prefix="Available at "/>
       <choose>
        <if variable="issued" match="none">
          <group prefix=" [" suffix="]">
            <text term="accessed" text-case="lowercase" suffix=" "/>
             <date variable="accessed">
              <date-part name="month" suffix=" "/>
              <date-part name="day" suffix=", "/>
              <date-part name="year"/>
            </date>
          </group>
        </1f>
      </choose>
    </group>
   </else>
   </choose>
   </macro>
```

## More macros: edition and issued

```
<macro name="edition">
  <choose>
   <if type="bill book graphic legal_case motion picture report song chapter paper-conference" match="any">
       <if is-numeric="edition">
         <group delimiter=" ">
           <number variable="edition" form="ordinal"/>
           <text term="edition" form="short" suffix="." strip-periods="true"/>
          </group>
       </if>
       <else>
         <text variable="edition" text-case="capitalize-first" suffix=","/>
     </choose>
   </if>
  </choose>
</macro>
<macro name="issued">
 <choose>
   <if type="article-journal report" match="any">
     <date variable="issued">
       <date-part name="month" form="long" suffix=" "/>
       <date-part name="year" form="long"/>
     </date>
   </if>
   <else-if type="bill book graphic legal case motion picture song thesis chapter paper-conference" match="any">
     <date variable="issued">
       <date-part name="year" form="long"/>
     </date>
   <else>
     <date variable="issued">
       <date-part name="day" form="numeric-leading-zeros" suffix="-"/>
       <date-part name="month" form="long" suffix="-" strip-periods="true"/>
       <date-part name="year" form="long"/>
     </date>
   </else>
 </choose>
</macro>
```

## Yet more macros: author, editor, locators, and title

```
<macro name="author">
    <names variable="author">
      <name initialize-with=". " delimiter=", " and="text"/>
      <label form="short" prefix=", " text-case="capitalize-first" suffix=", " strip-periods="true"/>
      <substitute>
       <names variable="editor"/>
       <names variable="translator"/>
     </substitute>
    </names>
  </macro>
  <macro name="editor">
    <names variable="editor">
      <name initialize-with=". " delimiter=", " and="text"/>
      <label form="short" prefix=", " text-case="capitalize-first" suffix="." strip-periods="true"/>
   </names>
  </macro>
  <macro name="locators">
    <group delimiter=", ">
     <text macro="edition"/>
      <group delimiter=" ">
       <text term="volume" form="short" suffix="." strip-periods="true"/>
       <number variable="volume" form="numeric"/>
      <group delimiter=" ">
       <number variable="number-of-volumes" form="numeric"/>
        <text term="volume" form="short" suffix="," plural="true" strip-periods="true"/>
      </group>
      <group delimiter=" ">
       <text term="issue" form="short" suffix="." strip-periods="true"/>
       <number variable="issue" form="numeric"/>
      </group>
    </group>
  </macro>
  <macro name="title">
    <choose>
     <if type="bill book graphic legal case motion picture song" match="any">
       <text variable="title" font-style="italic"/>
     </if>
       <text variable="title" quotes="true"/>
      </else>
    </choose>
  </macro>
```

## And yet more macros! publisher, event, and page

```
<macro name="publisher">
 <choose>
   <if type="bill book graphic legal case motion picture song chapter paper-conference" match="any">
     <text variable="publisher-place" suffix=": "/>
     <text variable="publisher"/>
   </1f>
   <else>
     <group delimiter=", ">
       <text variable="publisher"/>
       <text variable="publisher-place"/>
     </group>
   </else>
 </choose>
</macro>
<macro name="event">
 <choose>
   <if type="paper-conference">
     <choose>
       <!-- Published Conference Paper -->
       <if variable="container-title">
         <group delimiter=", ">
           <text variable="container-title" prefix="in " font-style="italic"/>
           <text variable="event-place"/>
         </group>
       </11>
       <!-- Unpublished Conference Paper -->
         <group delimiter=", ">
           <text variable="event" prefix="presented at the "/>
           <text variable="event-place"/>
         </group>
       </else>
     </choose>
   </if>
 </choose>
</macro>
<macro name="page">
 <group>
   <label variable="page" form="short" suffix=", " strip-periods="true"/>
   <text variable="page"/>
 </group>
</macro>
```

### Define format for citation(s)

## Bibliography information: article-journal and paper-conference

```
<!-- Bibliography -->
<bibliography et-al-min="100" et-al-use-first="3" entry-spacing="0" second-field-align="flush">
  <layout suffix=".">
   <!-- Citation Number -->
   <text variable="citation-number" prefix="[" suffix="]"/>
                                                                           Note: et al. will only
   <!-- Author(s) -->
                                                                            be used if there are
   <text macro="author" prefix=" " suffix=", "/>
   <!-- Rest of Citation -->
                                                                           more than 100
   <choose>
     <!-- Specific Formats -->
                                                                           authors, then the
     <if type="article-journal">
       <group delimiter=", ">
                                                                           first three will be
         <text macro="title"/>
         <text variable="container-title" font-style="italic
                                                                           shown
         <text macro="locators"/>
         <text macro="page"/>
                                                                           References
         <text macro="issued"/>
         <text macro="access"/>
                                                                           numbered: [xx]
       </group>
     </11>
     <else-if type="paper-conference">
       <group delimiter=", ">
         <text macro="title"/>
                                                                             List author first in
         <text macro="event"/>
         <text macro="issued"/>
                                                                             each reference
         <text macro="locators"/>
         <text macro="page"/>
         <text macro="access"/>
                                              For each type of publication,
       </group>
     </else-if>
                                              indicate which macros are
                                              enabled
```

## More bibliography: report, thesis, webpage, patent, book

```
<else-if type="report">
  <group delimiter=", ">
    <text macro="title"/>
    <text macro="publisher"/>
    <group delimiter=" ">
     <text variable="genre"/>
     <text variable="number"/>
     <text macro="access"/>
    </group>
    <text macro="issued"/>
  </group>
</else-if>
<else-if type="thesis">
  <group delimiter=", ">
   <text macro="title"/>
    <text variable="genre"/>
    <text macro="publisher"/>
    <text macro="access"/>
    <text macro="issued"/>
  </group>
</else-if>
<else-if type="webpage">
  <group delimiter=", " suffix=". ">
    <text macro="title"/>
    <text variable="container-title" font-style="italic"/>
    <text macro="issued"/>
  </group>
  <text macro="access"/>
</else-if>
<else-if type="patent">
  <text macro="title" suffix=", "/>
  <text variable="number" prefix="U.S. Patent "/>
  <text macro="issued"/>
  <text macro="access"/>
</else-if>
<else-if type="book">
  <group delimiter=", " suffix=", ">
   <text macro="title"/>
   <text macro="locators"/>
  </group>
  <group delimiter=", ">
   <text macro="publisher"/>
    <text macro="issued"/>
```

## Yet more bibliography styles

```
</else-if>
        <else-if type="article-journal article-magazine article-newspaper broadcast interview manuscript map patent personal ■
communication song speech thesis webpage" match="any">
          <group delimiter=", ">
            <text macro="title"/>
            <text variable="container-title" font-style="italic"/>
            <text macro="locators"/>
            <text macro="publisher"/>
            <text macro="page"/>
            <text macro="issued"/>
            <text macro="access"/>
           </group>
         </else-if>
        <else-if type="chapter paper-conference" match="any">
           <group delimiter=", " suffix=", ">
            <text macro="title"/>
            <text variable="container-title" prefix="in " font-style="italic"/>
            <text macro="locators"/>
           </group>
           <text macro="editor" suffix=" "/>
           <group delimiter=", ">
            <text macro="publisher"/>
            <text macro="issued"/>
            <text macro="page"/>
          </group>
         </else-if>
        <else>
           <group delimiter=", " suffix=", ">
            <text macro="title"/>
            <text variable="container-title" font-style="italic"/>
            <text macro="locators"/>
           <group delimiter=", ">
            <text macro="publisher"/>
            <text macro="page"/>
            <text macro="issued"/>
            <text macro="access"/>
          </group>
        </else>
      </choose>
    </layout>
   </bibliography>
 </style>
```

## Open xx.csl file in Firefox

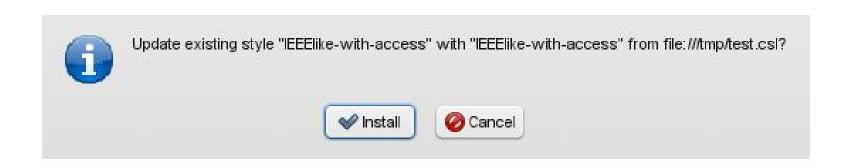

You can just type file:///tmp/test.csl or use File menu or Control-O

### Preview new format

chrome://zotero/content/tools/cslpreview.xul

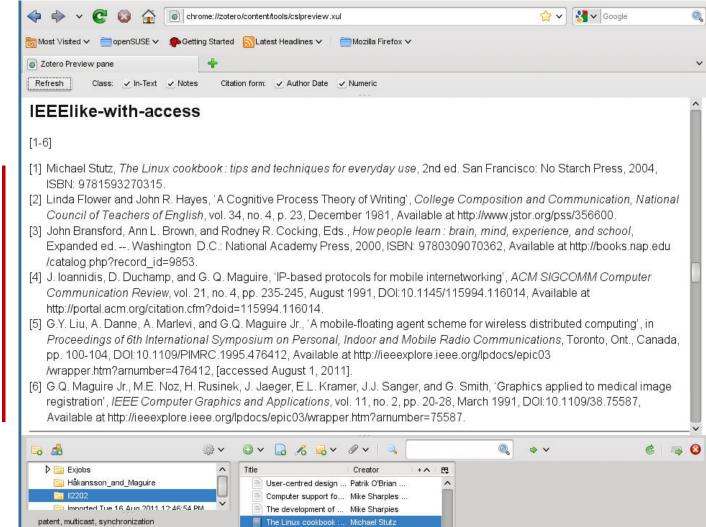

Citation format

References

II2202, Fall 2012

### Preview new format

#### chrome://zotero/content/tools/cslpreview.xul

#### Citation format

#### References

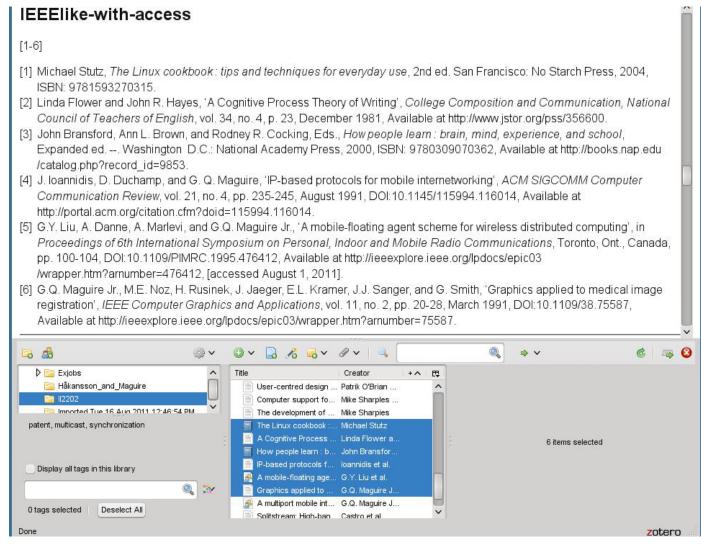

# Preview – compare with: IEEE, ACM SIG proceedings

#### IEEE

[1-6]

- [1] Michael Stutz, The Linux cookbook: tips and techniques for everyday use, 2nd ed. San Francisco: No Starch Press, 2004.
- [2] Linda Flower and John R. Hayes, "A Cognitive Process Theory of Writing," College Composition and Communication, National Council of Teachers of English, vol. 34, no. 4, p. 23, Dec. 1981.
- [3] John Bransford, Ann L. Brown, and Rodney R. Cocking, Eds., How people learn: brain, mind, experience, and school, Expanded ed. --. Washington D.C.: National Academy Press, 2000.
- [4] J. loannidis, D. Duchamp, and G. Q. Maguire, "IP-based protocols for mobile internetworking," ACM SIGCOMM Computer Communication Review, vol. 21, no. 4, pp. 235-245, Aug. 1991.
- [5] G.Y. Liu, A. Danne, A. Marlevi, and G.Q. Maguire Jr., "A mobile-floating agent scheme for wireless distributed computing," in Proceedings of 6th International Symposium on Personal, Indoor and Mobile Radio Communications, Toronto, Ont., Canada, pp. 100-104.
- [6] G.Q. Maguire Jr. et al., "Graphics applied to medical image registration," *IEEE Computer Graphics and Applications*, vol. 11, no. 2, pp. 20-28, Mar. 1991.

#### ACM SIG Proceedings With Long Author List

[1-6]

- [1] G.Q. Maguire Jr., M.E. Noz, H. Rusinek, J. Jaeger, E.L. Kramer, J.J. Sanger and G. Smith 1991. Graphics applied to medical image registration. IEEE Computer Graphics and Applications. 11, 2 (Mar. 1991), 20-28.
- [2] G.Y. Liu, A. Danne, A. Marlevi and G.Q. Maguire Jr. A mobile-floating agent scheme for wireless distributed computing. Proceedings of 6th International Symposium on Personal, Indoor and Mobile Radio Communications (Toronto, Ont., Canada),

### CSL format resources

- 'A Step-by-step Guide to Changing CSL Styles' http://www.zotero.org/support/dev/citation\_styles/style\_editing\_step-by-step
- Rintze M. Zelle, 'Citation Style Language 1.0: Primer' <a href="http://citationstyles.org/downloads/primer.html">http://citationstyles.org/downloads/primer.html</a>
- Rintze M. Zelle, 'Citation Style Language 1.0', <a href="http://citationstyles.org/downloads/specification.html">http://citationstyles.org/downloads/specification.html</a>

## When using LaTeX

- Use A4 sized paper rather than US letter
- Improve the look of the document by switching to using PostScipt fonts: http://www.ctan.org/tex-archive/macros/latex/required/psnfss/psnfss2e.pdf
- Turn off hyphenation or at least limit its use with "hyphenpenalty=5000 \tolerance=1000"
- BibTex for W3C publications: http://webcapita.com/w3cbib/by-year
- BibTex for RFCs: <a href="http://www.tm.uka.de/~bless/bibrfcindex.html">http://www.tm.uka.de/~bless/bibrfcindex.html</a>
- Use the <u>bytefield</u> package to draw packet structures

## Helpful for LaTeX

- Useful Latex packages (available via ctan.org): algorithm2e, caption, colortbl, epstopdf, fourier, graphicx, hypens, hyperref, listings, longtable, minted, multirow, parskip, subfig, tabulary, xcolor
- Drawn figures in vector format (SVG) using Inkscape (available from inkscape.org), then imported into Latex in EPS format.
- Generate plots with Graphics Layout Engine (GLE), available from glx.sourceforge.net.
- Format source code listings with keyword highlighted using minted <a href="mailto:ctan.org/tex-archive/macros/latex/contrib/minted">ctan.org/tex-archive/macros/latex/contrib/minted</a> (requires Pygments library: pygments.org)

## **Oral presentations**

## Three parts to a (typical) speech

 Tell them what you are going to tell them Introduction "Executive summary"

Tell them

Body

Tell them what you told Conclusion them

Why this structure?

- 1. Because most people will remember the beginng and if this catchs their attention they will follow along.
- 2. Because we tend to remember the most recent things that we hear: hence we remember the conclusion.

### Alternative version of the conclusion

- 1. Summarize your key result
- 2. Describe what you want your audience to do (often called a "Call To Action")

# Stephen Kosslyn's cognitive principles

- "Go for the **BIG** difference" do **not** be subtle
- Follow "Goldilocks Rule": No more than 4 perceptual units per slide
- "Signpost changes in information" use perceptual differences to signal changes in concept

Bob Grant, Pimp your PowerPoint, <a href="http://classic.the-scientist.com/2010/3/1/76/1/">http://classic.the-scientist.com/2010/3/1/76/1/</a>

# General presentation tips: Preparation (adapted from S. J. Bell)

### Prepare both yourself and the presentation

- Know yourself & your audience
- Generic presentation format:Introduction/Body/Conclusions {Future work}
- Practice: 3-6 times, focus on the key ideas rather than the exact wording, plan your timing
- Knows the logistics (where to be, what the room is like, how to work the equipment in the room, wear the appropriate clothes)
- Use relevant examples and key words

# General presentation tips: Giving the presentation (adapted from S. J. Bell and personal experience)

### Take the stage

- Be yourself (find your own style), be confident and relax (if you do not know your material, then who does); start and end on time
- Look at your audience look into their eyes, their body language, they will let you know when you are not getting your point across – engage your audience

#### Questions

- Be clear about when you will take questions (i.e., interactive or at the end)
- Repeat the question for those who might not be able to hear it
- Do not be afraid to say: "I do not know."
- Defer detailed questions to afterwards

http://www.docstoc.com/docs/51161714/PRESENTATION-TIPS

Slide 57

See also http://stevenbell.info/presentations.htm

II2202, Fall 2012

### Michael Alley, The Craft of Scientific Presentations: Critical Steps to Succeed and Critical Errors to Avoid

#### Critical **Errors** to Avoid:

- #1: Giving the wrong speech
- #2: Drawing the words from the wrong well
- #3: Leaving the audience at the dock
- #4: Loosing the audience at sea
- #5: Projecting slides that no one reads
- #6: Projecting slides that no one remembers
- #7: Ignoring Murphy's Law
- #8: Not preparing enough
- #9: Not paying attention (to yourself, the audience/room/timing)
- #10: Loosing composure

II2202, Fall 2012

### Your slides should

- Identify yourself and where you are from
- Include date of the presentation
- Include a slide number— so people can refer to specific slides in their questions
- Avoid confusing backgrounds
- Carefully use colors as 1 in 20 men and 1 in 200 women are colorblind
- Avoid long lists
- Use relevant text/images/pictures/...

# Your slides should have a sentence headline.

- 1. A sentence headline not only identifies the topic, but states an assertion.
- 2. This sentence headline clarifies the role of the slide also useful for later review of the material.
- 3. Clarifies the main purpose of the slide, if it does not serve a useful purpose delete it!

Michael Alley and Kathryn A. Neeley, Rethinking the Design of Presentation Slides: A Case for Sentence Headlines and Visual Evidence (<a href="http://iris.nyit.edu/~klagrand/PowerPoint%20techniques.pdf">http://iris.nyit.edu/~klagrand/PowerPoint%20techniques.pdf</a>)

Alley, Michael, and Harry Robertshaw, "Rethinking the Design of Presentation Slides: The Importance of Writing Sentence Headlines," (http://writing.engr.psu.edu/speaking/IMECE2004-61827.pdf)

### Assertion-Evidence model of slide

Headline – states the assertion Body of slide presents evidence (image, graph, equation, video clip, ...)

Michael Alley, Rethinking the Design of Presentation Slides: The Assertion-Evidence Structure, 7 July 2011, <a href="http://writing.engr.psu.edu/slides.html">http://writing.engr.psu.edu/slides.html</a>

With sample slides and templates!

## Storytell model of presentations

### 1. Write a script

http://www.sociablemedia.com/book/story\_template\_feb05.doc

### 2. Storyboard

Use the slide sorter view to implement your storyboard.

### 3. Produce your script to engage the audience

Cliff Atkinson, Beyond Bullet Points: Using Microsoft PowerPoint to Create Presentations That Inform, Motivate, and Inspire, <a href="http://www.sociablemedia.com/thebook.php4">http://www.sociablemedia.com/thebook.php4</a>

# Cliff Atkinson's three analsys questions

- 1. In Slide sorter view: Can you understand the focus just from the slide titles?
- 2. In **Notes view**: Is there a balance between why my notes indicate that I should say and what the slide presents?
- 3. In **Normal view**: Will the audience find **each** slide interesting?

Cliff Atkinson, Beyond Bullet Points: Using Microsoft PowerPoint to Create Presentations That Inform, Motivate, and Inspire, Chapter 1, pg. 5

http://www.sociablemedia.com/book/BeyondBulletPointsChapter%201.pdf

## Public speaking

### See the many sources, such as:

- Six Minutes: Speaking and Presentation Skills (<a href="http://sixminutes.dlugan.com/">http://sixminutes.dlugan.com/</a>)
- Robin Ewing, Presenting with Confidence: 10 Tips for Librarians,
  - http://www.liscareer.com/ewing\_presentations.htm
- 10 Tips for Public Speaking, Toastmasters
   International (<a href="http://www.toastmasters.org/tips.asp">http://www.toastmasters.org/tips.asp</a>)

### Oral presentation tools

#### Software

- Microsoft's PowerPoint
- LaTeX Beamer, Prosper, Slides, ... classes
- OpenOffice Impress
  - Oracle Presenter Console
     http://extensions.services.openoffice.org/project/presenter-screen
  - OOoLatex <a href="http://ooolatex.sourceforge.net/">http://ooolatex.sourceforge.net/</a>
- Adobe FrameMaker
- Projector and your laptop
  - make sure you know how to make them work together
- Wireless presentation remote control
- Laser pointer

II2202, Fall 2012

# No matter what tool you use for *oral* presentations, learn to use it

Value your audience's time

```
cost = number in audience
```

- \* average cost per minute
- \* number of minutes
- Value your own time investing a little time to learn how to use your tool well will save you lots of time (in the long run)
- Avoid looking dumb do **not** hurt yourself with your choice of tool

## Microsoft's PowerPoint: "power user" presentation short cuts

- F1 for help menu
- F5 to start your presentation (or right click on the file and choose "Show" or save as a 'PowerPoint Show' (.pps) file); Shift-F5 start with current slide
- Escape to stop a presentation
- Space bar, N, or down/right arrow, Page Down advance to next slide
- P previous slide; up/left arrow, Page Up repeat previous annimation
- Control-Home to first slide, Control-End to last slide
- Number <return> go to slide <number>
- Right click go to a slide by title; Control-S show all slides menu
- H go to next hidden slide
- Tab go to first/next hyperlink on slide; Shift-Tab to go to previous/last hyperlink
- B or '.' show blank slide, W or ',' show whiteout slide
- Control-A, A display arrow pointer (Control-H to hide pointer)
- Control-P display a pen; E to erase drawings on a slide
- Shift-F10 display short cut menu
- Control-T display task bar

II2202, Fall 2012

### Media shorts cuts during a presentation

- Alt-Q stop media playing
- Alt-P pause/resume media
- Alt-U mute sound
- Alt-Up increase volume
- Alt-Down decrease volume
- Alt-Shift-Right arrow seek forward
- Alt-Shigt-Left arrow seek backward
- Alt-End go to next bookmark
- Alt-Home go to previous bookmark

# Microsoft's PowerPoint: "power user" preparation/writing short cuts

Alt – display keytips, then press the key(s) shown by what you want to do!

#### Formatting

- Control-B bold font
- Control-I Italic font
- Control-U underline
- Control-N normal font
- Control-T open Font dialog
- Shift-F3 change the case
- Control-Shift-F change the font
- Control-Shift-P change the font size
- Control-Shift-; decrease the font size
- Control-Shift-: increase the font size
   (On a US keyboard, use Control-Shift-<, Control-Shift- >)
- Control-E center
- Control-L left align
- Control-R right align
- Control-J justify

#### Editing

- Control-Z undo
- Control-Y redo
- Control-X cut
- Control-V paste
- Control-Shift-C copy formatting only
- Control-Shift-V paste formatting only
- Control-Alt-V open paste special dialog
- Control-K insert hyperlink
- Control-A selected all
- Control-F find
- Shift-F4 repeat last find action
- Control-H replace

#### File

- Control-S save the file
- Control-D duplicate slide
- Control-M new slide
- Control-Shift-M new slide like last one

II2202, Fall 2012

### Adobe Acroread: Why use it?

- You can include pages of material from any source that can generate PDF.
- All of the fonts can be included in the presentation so you do not have to worry about missing fonts.
- Nearly every machine has a program (Adobe Acroread, evince, xpdf, ...) that can show a PDF file – so you and your audience can access your presentation.
- Easy to print.

## Adobe Acroread X: "power user" presentation short cuts

- Control-L, F11 full screen
- Escape end full screen mode
- Control-Shift-N opens dialog to go to a given page number
- Control-K opens Preferences dialog
- Right arrow, Page Down, left mouse click – next page
- Left arrow, Page Up, right mouse click – previous page
- Home go to first page
- End go to last page

Use Thumbnails to go to a particular page; or use Bookmarks

- Control-F open Find dialog box so you can easil search for something during your presentation
- Control-O open File dialog
- Control-D open Document Properties dialog
- Control-P open Print dialog
- Control-Y open zoom dialog
- Control-+ zoom in
- Control-- zoom out

In the Preferences→Full Screen menu can set automatic page advance in seconds; a navigation set of buttons displayed on lower lefthand corner.

# Adobe Acroread: "power user" preparation/writing short cuts

Opening the Pages tab, click on the thumnail image of a page and Control-Right Click select Page Transitions, then specify which type of page transition you want!

To add multimedia and buttons – see Michael Dakan, "Start the Show: Creating presentations with Acrobat 7.0 Professional", <a href="http://www.cadalyst.com/aec/acrobat-insider-12-pdf-4617">http://www.cadalyst.com/aec/acrobat-insider-12-pdf-4617</a>

Further information about adding buttons can be found in: John Deubert, Creating a Presentation With Acrobat 8,

http://www.graphics.com/modules.php?name=Sections&op=viewarticle&artid=491

## LaTeX Beamer: "power user" preparation/writing short cuts

Create a PDF file for presentation with the LaTeX Beamer class

- LaTeX Beamer class, web page, 2010-08-07, <a href="https://bitbucket.org/rivanvx/beamer/wiki/Home">https://bitbucket.org/rivanvx/beamer/wiki/Home</a>
- Making LaTeX Beamer Presentations, last accessed 2011.07.23, <a href="http://happymutant.com/latex/misce/beamer.php">http://happymutant.com/latex/misce/beamer.php</a>

### Presenting information with images

"A picture is worth a thousand words."

-- Popular saying

Pictures, graphs, flow charts, UML, state machines, ... can convey an enormous amount of information if used well.

Consider "a wink" at a party

#### **Edward Tufte's books**

Examples of how to present information well and even beautifully:

- Beautiful Evidence, Graphics Press, July 2006, 213 pages, ISBN-10: 0961392177, ISBN-13: 978-0961392178
- The Visual Display of Quantitative Information, Graphics Press, May 2001, 200 pages, ISBN-10: 0961392142, ISBN-13: 978-0961392147
- Visual Explanations: Images and Quantities, Evidence and Narrative, GraphicsPress, February 1997, 156 pages, ISBN-10: 0961392126, ISBN-13: 978-0961392123
- Envisioning Information, Graphics Press, May 1990, 126 pages, ISBN-10: 0961392118, ISBN-13: 978-0961392116

http://www.edwardtufte.com/tufte/index

#### PowerPoint

## As with any tool, there are those who like it and those who do not.

#### For the later see:

- Steven J. Bell, "End PowerPoint Dependencies Now!", Americal Librariers, 35 (June/July 2004), 56-59 and the chapter with the same title in George M. Eberhart (Editor), The Whole Library Handbook 4: Current Data, Professional Advice, And Curiosa About Libraries And Library Services, American Library Association, January 2006, 596 pages, ISBN-13: 978-0838909157
- Edward R. Tufte, *The Cognitive Style of PowerPoint: Pitching Out Corrupts Within*, Second Edition, Graphics Press, 2006, 32 pages, ISBN-10: 0961392169, ISBN-13: 978-0961392161

### Steven J. Bell's suggestions

- "Go live or simulate it" take advantage of wireless broadband connections to connect to the source during your talk
  - **+** give a demo ⇒ more dynamic
  - Things might not work ⇒ you look like an idiot and waste a lot of people's time
- If you have to use PowerPoint, then:
  - Use the minimum number of slides (~10 per hour)
  - Avoid overused templates
  - Do **not** handout copies of the slides beforehand, least people focus on them versus what you are saying

II2202, Fall 2012

# Shyam Pillai's LiveWeb (http://skp.mvps.org/liveweb.htm)

Inserts web pages into a PowerPoint presentation - with the pages updated in realtime

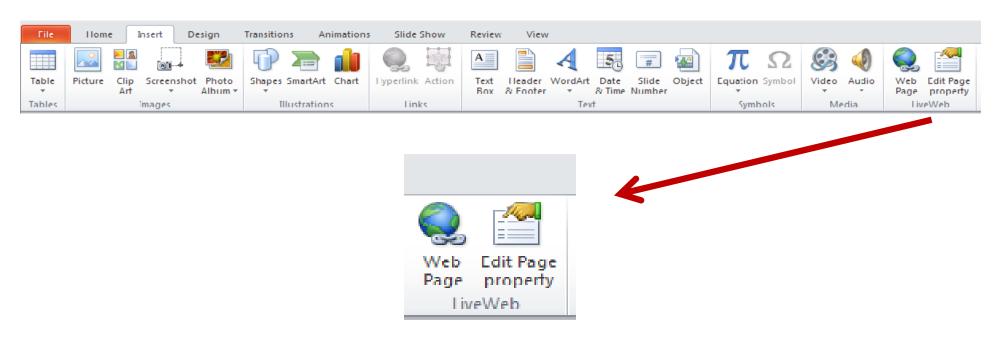

## Inserting DOCX files – as an Object

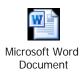

### Inserting PDF – as an Object

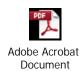

The document as an icon

## Making better PowerPoint presentations

Ron Galloway, Rethinking Powerpoint

(http://www.galloway.tv/rethinking/rethinking.html) -

DVD and ebook

Nancy Duarte, slide:ology: The Art and Science of Creating Great Presentations

#### Conclusions

- Be your own best critic reflect on your own writing and speaking to identify what you did well and did not do well ⇒ learn from your experience.
- Learn from others be open to constructive criticism
- Help others to improve (Pay it forward!)

#### References

- 1. Become a PowerPoint Power User, *Wired How-To Wiki*, *last modified 20:09, 10 November 2009,* http://howto.wired.com/wiki/Become a PowerPoint Power User
- 2. OOoLatex Home Page, Last update 15 November 2007, <a href="http://ooolatex.sourceforge.net/">http://ooolatex.sourceforge.net/</a>
- 3. Microsoft Powerpoint 2010 keyboard shortcuts, KeyXL, last accessed 22 July 2011, <a href="http://www.keyxl.com/aaa7d57/446/Microsoft-Powerpoint-2010-keyboard-shortcuts.htm">http://www.keyxl.com/aaa7d57/446/Microsoft-Powerpoint-2010-keyboard-shortcuts.htm</a>
- 4. Michael Dakan, "Start the Show: Creating presentations with Acrobat 7.0 Professional", Acrobat Insider, A custom advertising newsletter from Cadalyst and Adobe,29 August 2006, <a href="http://www.cadalyst.com/aec/acrobat-insider-12-pdf-4617">http://www.cadalyst.com/aec/acrobat-insider-12-pdf-4617</a>
- 5. John Deubert, Creating a Presentation With Acrobat 8, Excerpted from Adobe Acrobat 8 for Windows and Macintosh: Visual QuickStartGuide (Peachpit Press), 22 January 2007, http://www.graphics.com/modules.php?name=Sections&op=viewarticle&artid=491
- 6. Andrew Dlugan, Six Minutes: Public Speaking and Presentation Skills Blog, Last accessed 5 Aug 2011, http://sixminutes.dlugan.com/
- 7. Robin Ewing, Presenting with Confidence: 10 Tips for Librarians, LIScareer.com, Career Strategies for Librarians, 19 Nov 2010, <a href="http://www.liscareer.com/ewing\_presentations.htm">http://www.liscareer.com/ewing\_presentations.htm</a>
- 8. 10 Tips for Public Speaking, Toastmasters International, Last accessed 5 Aug 2011, <a href="http://www.toastmasters.org/tips.asp">http://www.toastmasters.org/tips.asp</a>
- 9. Michael Alley, *The Craft of Scientific Presentations: Critical Steps to Succeed and Critical Errors to Avoid*, Springer, December 2002, 264 pages, ISBN-10: 0387955550, ISBN-13: 978-0387955551
- 10. Michael Alley, Rethinking the Design of Presentation Slides: The Assertion-Evidence Structure, 7 July 2011, <a href="http://writing.engr.psu.edu/slides.html">http://writing.engr.psu.edu/slides.html</a>
- 11. Michael Alley and Kathryn A. Neeley, Rethinking the Design of PresentationSlides: A Case for Sentence Headlines and Visual Evidence, TechnicalCommunication, vol. 52, no. 4 (November 2005), pp. 417-426, <a href="http://iris.nyit.edu/~klagrand/PowerPoint%20techniques.pdf">http://iris.nyit.edu/~klagrand/PowerPoint%20techniques.pdf</a>
- 12. Alley, Michael, and Harry Robertshaw, "Rethinking the Design of Presentation Slides: The Importance of Writing Sentence Headlines," 2004 International Mechanical Engineering Conference and Exposition, paper 61827 (Anaheim, CA: ASME, November 2004). <a href="https://writing.engr.psu.edu/speaking/IMECE2004-61827.pdf">http://writing.engr.psu.edu/speaking/IMECE2004-61827.pdf</a>

### References (continued)

- 13. Ron Galloway, Rethinking Powerpoint, last accessed 5 August 2011, <a href="http://www.galloway.tv/rethinking/rethinking.html">http://www.galloway.tv/rethinking/rethinking.html</a>
- 14. Bob Grant, Pimp your PowerPoint, The Scientist, Volume 24, Issue 3, 1 March2010, Page 76, <a href="http://classic.the-scientist.com/2010/3/1/76/1/">http://classic.the-scientist.com/2010/3/1/76/1/</a>
- 15. Nancy Duarte, *slide:ology: The Art and Science of Creating Great Presentations*, O'Reilly Media, August 2008, 296 pages, Print ISBN: 978-0-596-52234-6, ISBN 10: 0-596-52234-7, Ebook ISBN: 978-0-596-55855-0, ISBN 10: 0-596-55855-4
- 16. Cliff Atkinson, Beyond Bullet Points: Using Microsoft PowerPoint to Create Presentations That Inform, Motivate, and Inspire, Microsoft Press, March 2005, 240 pages, ISBN-10: 0735620520, ISBN-13: 978-0735620520, <a href="http://www.sociablemedia.com/thebook.php4">http://www.sociablemedia.com/thebook.php4</a>
- 17. Jeffrey Morgan, An Evaluation of Modern Writing Tools, Web page: Usability, etc.: Usability, interface design, human factors and other interactivegoodness, 2011, last accessed: 2011.08.15, <a href="http://usabilityetc.com/articles/modern-writing-tools-evaluation/">http://usabilityetc.com/articles/modern-writing-tools-evaluation/</a>
- 18. Princeton University "About WordNet." WordNet. Princeton University. 2010. <a href="http://wordnet.princeton.edu">http://wordnet.princeton.edu</a>
- 19. George A. Miller (1995). WordNet: A Lexical Database for English. Communications of the ACM Vol. 38, No. 11: 39-41.
- 20. Christiane Fellbaum (1998, ed.) WordNet: An Electronic Lexical Database. Cambridge, MA: MIT Press.
- 21. Michael Stutz. Linux.com :: Improve your writing with the GNU style checkers [Internet]. 2006 Sep 7 [cited 2011 Aug 15]; Available from: <a href="http://www.linux.com/archive/articles/56833">http://www.linux.com/archive/articles/56833</a>
- 22. Cisco Corporate ID Dept , Cisco Network Topology Icons, Cisco Systems, Inc., June 8, 2011, http://www.cisco.com/web/about/ac50/ac47/2.html
- 23. smacak, "Opensource alternative to Microsoft Visio LibreOffice Draw « Sasha's weblog," Opensource alternative to Microsoft Visio LibreOffice Draw, 26-Jan-2011. <a href="http://smacak.wordpress.com/2011/01/26/opensource-alternative-to-microsoft-visio/">http://smacak.wordpress.com/2011/01/26/opensource-alternative-to-microsoft-visio/</a>
- 24. 'A Step-by-step Guide to Changing CSL Styles', dev:citation\_styles:style\_editing\_step-by-step [Zotero Documentation]. [Online]. Available: http://www.zotero.org/support/dev/citation\_styles/style\_editing\_step-by-step. [Accessed: 25-August-2011].

25.

## ¿Questions?